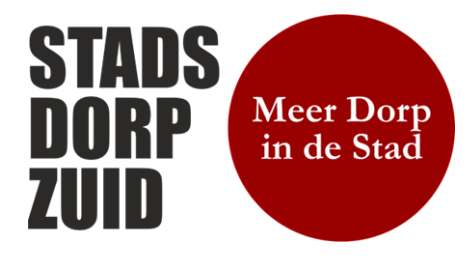

Website: [www.stadsdorpzuid.nl](http://www.stadsdorpzuid.nl/) E-mail[: info@stadsdorpzuid.nl](mailto:info@stadsdorpzuid.nl) Contactadres: Murillostraat 13 1077 ND Amsterdam Telefoon: 06-25 34 56 41 KvK Amsterdam nr. 34388797 Rabobank rek.nr. NL 86 RABO 0123440513

## WACHTWOORD WIJZIGEN

- 1. Open de website van StadsdorpZuid door in de zoekmachine www.stadsdorpzuid.nl te typen
- 2. Om in te loggen klik op INLOGGEN rechtsboven
- 3. Onderstaand scherm opent
- 4. Als er (nog) niets staat bij gebruikersnaam en wachtwoord type dan de gekregen Gebruikersnaam in en het Wachtwoord.

Deze heb je per mail gekregen bij je aanmelding als lid van StadsdorpZuid. Je gebruikersnaam is niet te wijzigen en is niet je emailadres ook al staat dat er wel!

5. Vink aan Onthoud mij en inloggen.

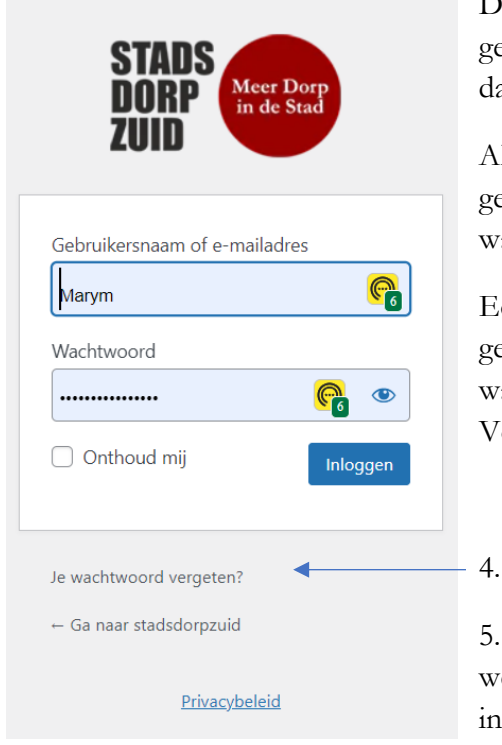

De website ledendeel opent. Dat betekent dat je jouw gebruikersnaam en wachtwoord goed hebt ingesteld en at het onthouden wordt.

Als je bent uitgelogd en weer opnieuw wilt inloggen is de gebruikersnaam goed, staan er puntjes bij het achtwoord en klik je op Inloggen.

Echter………het wachtwoord wordt toch niet eaccepteerd, je weet het niet meer of je wilt een eigen wachtwoord aanmaken.

Volg dan onderstaande instructie.

Klik dan op Je wachtwoord vergeten?

5. Voer je Gebruikersnaam in (niet het emailadres dat werkt niet!) waarmee je bij StadsdorpZuid staat ingeschreven. (Achternaam en voorletter aan elkaar)

6. Klik op nieuw wachtwoord aanmaken

7. Op het bij Stadsdorpzuid.nl bekende e-mailadres ontvang je een link om een nieuw wachtwoord te maken.

Mocht het niet lukken bel dan met de info telefoon van StadsdorpZuid of mail naar [info@stadsdorpzuid.nl](mailto:info@stadsdorpzuid.nl) Onze digi-supporter kan u daar eventueel mee helpen.